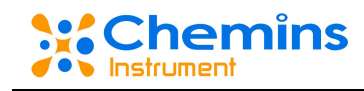

# **CLX-300** 余氯分析仪 用户手册

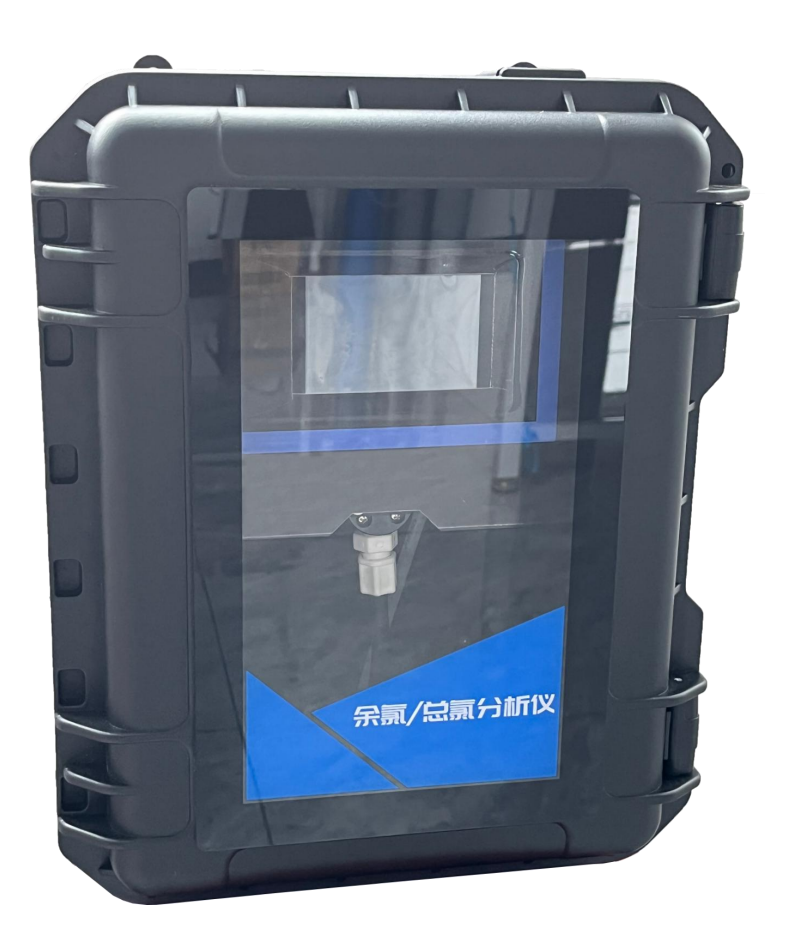

杭州凯米斯物联传感科技有限公司

电话:400-666-0325

邮箱:[service@chemins-tech.com](mailto:service@chemins-tech.com) 网址:[www.chemins-tech.com](http://www.chemins-tech.com)

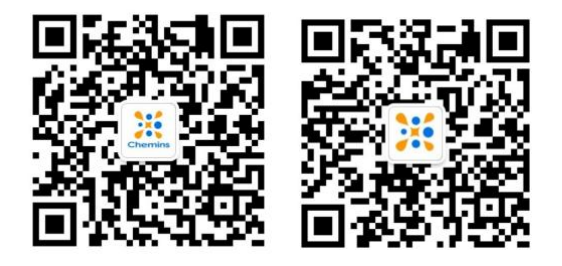

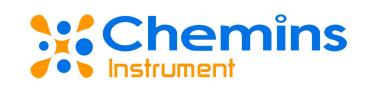

## 用户须知

- 使用前请详细阅读本说明书,并保存以供参考。
- 请遵守本说明书操作规程及注意事项。
- 在收到仪器时,请小心打开包装,检视仪器及配件是否因运送而损坏,如有 发现损坏,请立即通知生产厂家及经销商,并保留包装物,以便寄回处理。
- 当仪器发生故障,请勿自行修理,请直接联系生产厂家的售后部门。

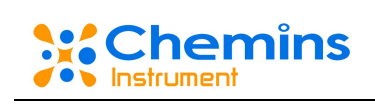

目录

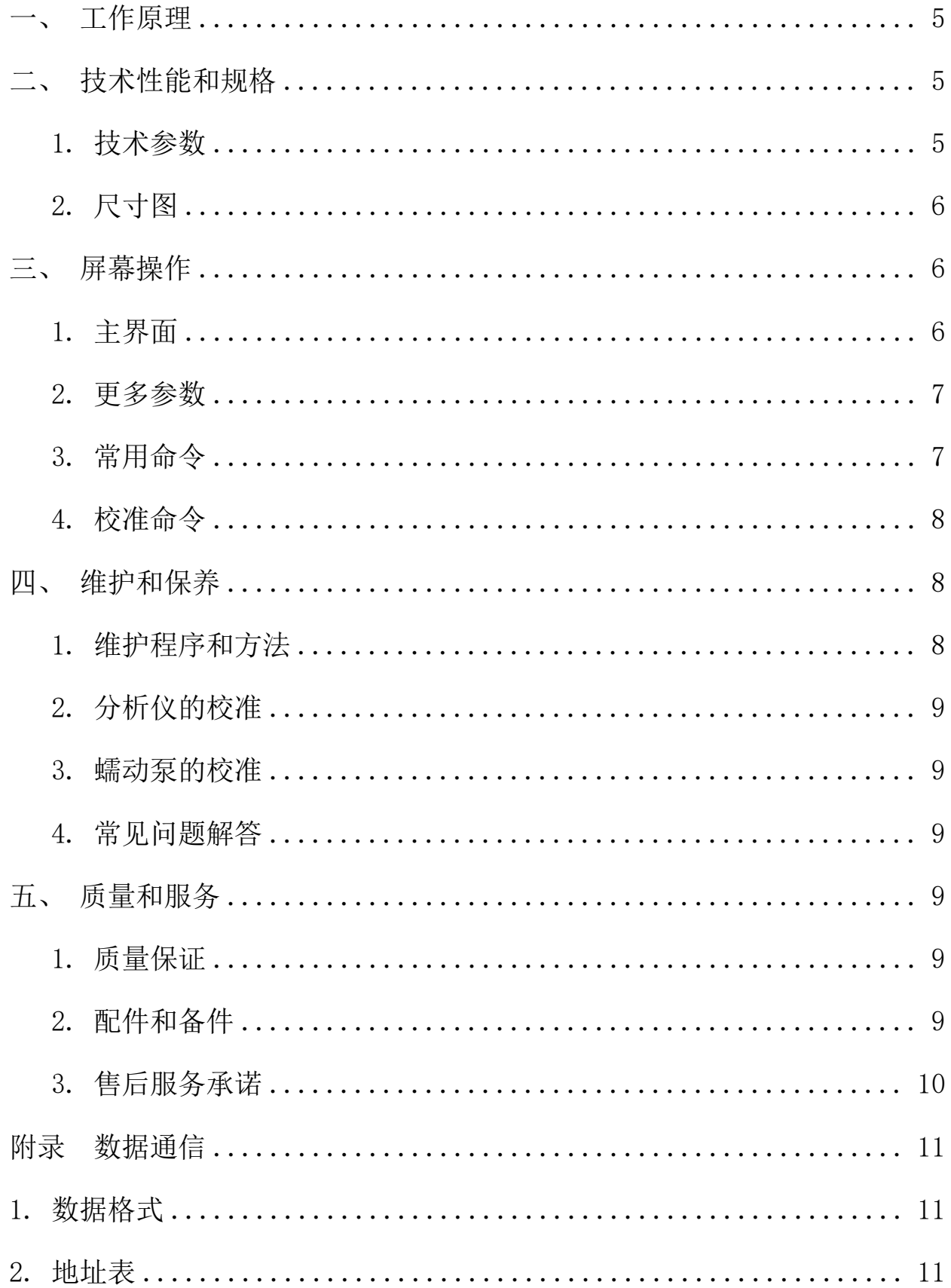

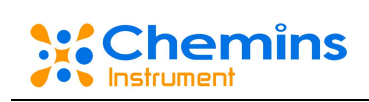

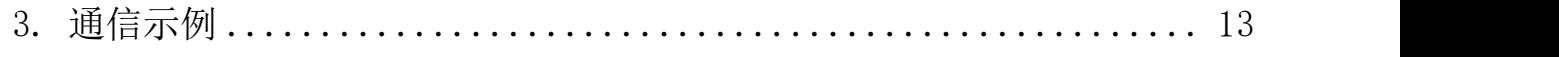

### <span id="page-4-0"></span>一、 工作原理

在 PH 6.2-6.5 条件下,游离氯与试剂反应,生成粉红色化合物,于 515nm 处测定其吸光 度。 适用于加氯消毒过程中的余氯测量和饮用水管网余氯浓度的监测。

### <span id="page-4-1"></span>二、 技术性能和规格

### <span id="page-4-2"></span>**1.** 技术参数

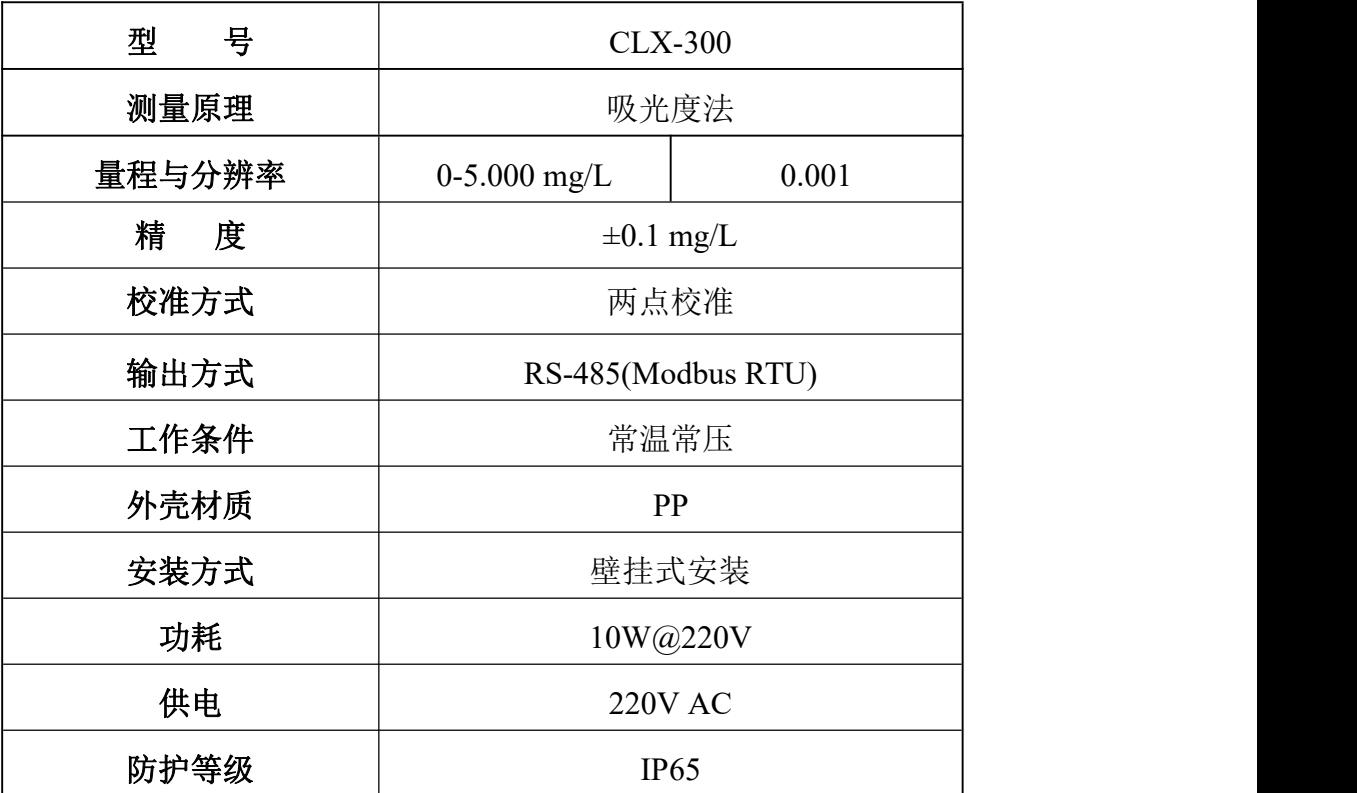

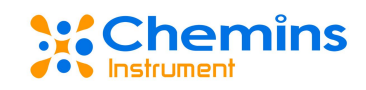

### <span id="page-5-0"></span>**2.** 尺寸图

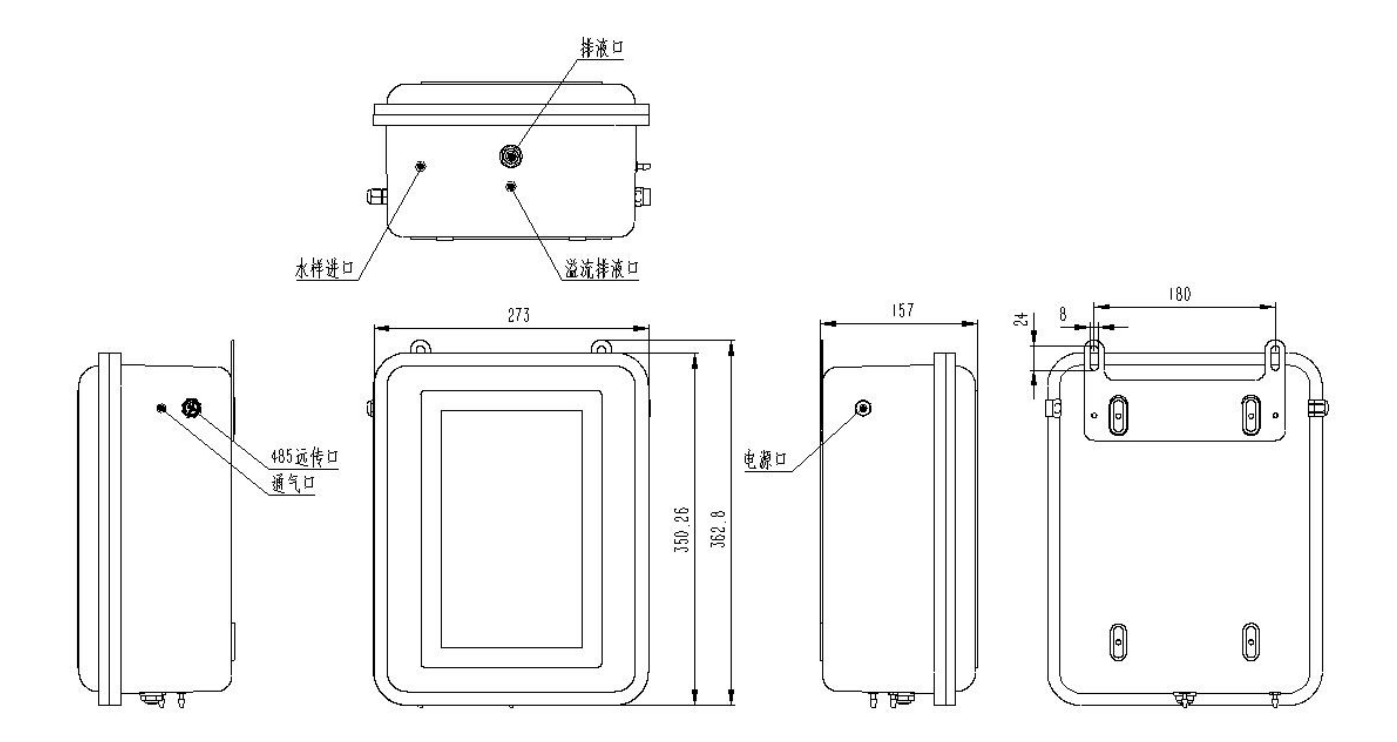

### <span id="page-5-1"></span>三、 屏幕操作

### <span id="page-5-2"></span>**1.** 主界面

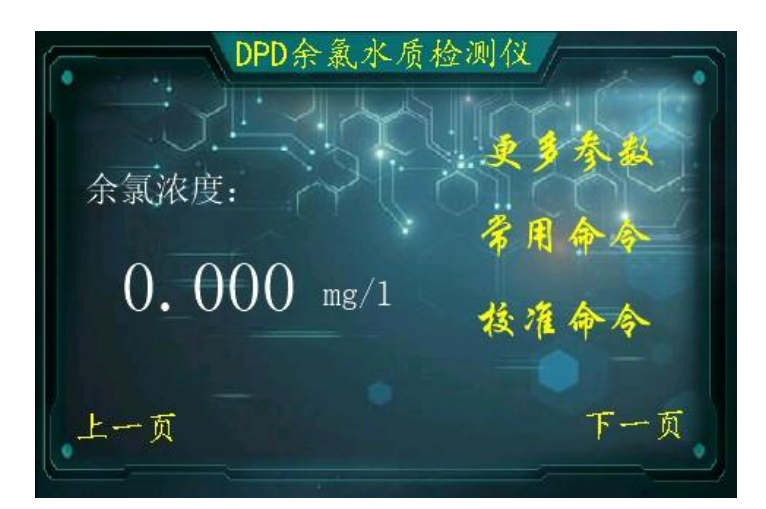

此界面显示测量浓度值,可通过此界面进入更多参数、常用命令、校准命令等界面。

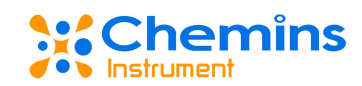

### <span id="page-6-0"></span>**2.** 更多参数

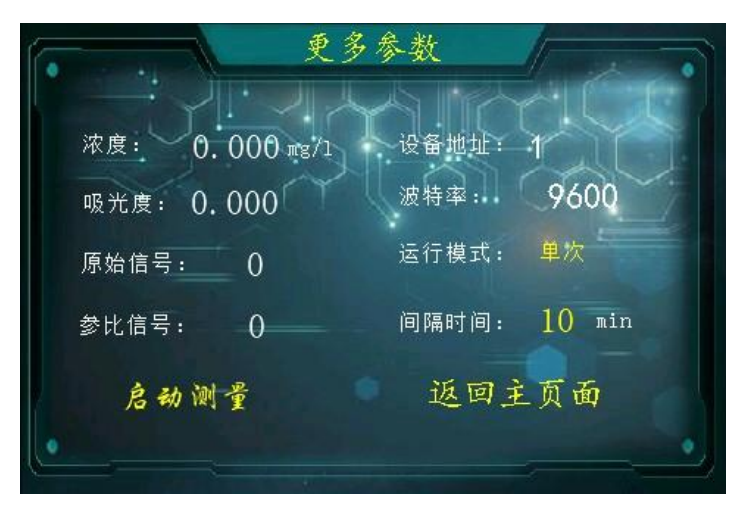

此界面显示详细的测量信息,包括浓度、吸光度、测量信号、参比信号、地址、波特率、运行 模式和间隔时间。可对运行模式和间隔时间进行修改。可直接点击启动测量按钮,进行水样测 量。

<span id="page-6-1"></span>**3.** 常用命令

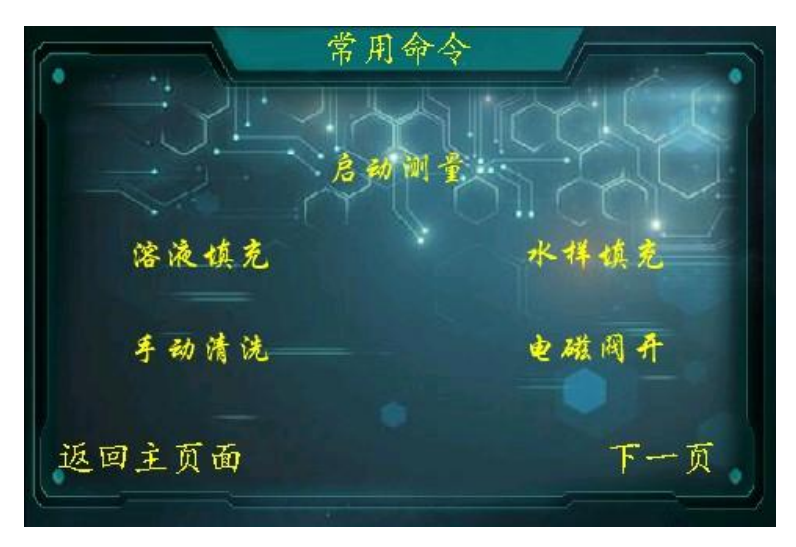

此界面为启动命令界面,可以进行启动测量、溶液填充、水样填充、手动清洗、电磁阀开关操 作。

其中,电磁阀开关为手动开关电磁阀按钮,如目前界面,点击1次,屏幕显示电磁阀关,此时 电磁阀关闭。

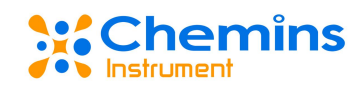

### <span id="page-7-0"></span>**4.** 校准命令

校准命令 溶液灌装量:0.00 ml 溶液泵核准 溶液 水样灌装量:0.00 ml 水样泵技権 水样泵检测 零点校准值: 0.00 mg/1 K = 0.000 B = 0.000 斜率校准值: 0.00 mg/1 零点核准 斜車接雀 标液核准 返回主页面 下一页

此界面为校准设置页面,可对灌装量、校准值进行设置,对泵进行校准与检测,进行零点校准 与斜率校准。读取当前的 K 和 B 值。

#### 校准步骤:

1.使用去离子水,使用 2 次清洗指令,确保管路填充满且内部无气泡,并将比色皿清洗干净后, 检查零点校准值处是否为 0,点击零点校准。

2.等待零点校准完成后,需要进行斜率校准。斜率校准时,可用已知浓度的实际水样或高锰酸 钾标液进行校准。首先将水样管放入水样中,点击 2 次清洗指令,确保管路填充满且内部无气 泡,将浓度值输入到斜率校准值处,点击斜率校准。若用户使用高锰酸钾标液进行斜率校准时, 首先输入校准值,点击标液校准即可。

### <span id="page-7-1"></span>四、 维护和保养

### <span id="page-7-2"></span>**1.** 维护程序和方法

#### 2.1 维护日程

测量窗口(比色皿)的洁净度、试剂的保质期、蠕动泵泵管的弹性,对于维持准确的 读数而言是非常重要的。

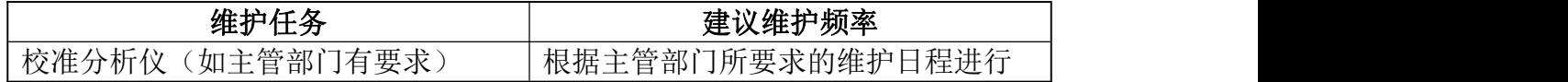

#### 2.2 维护方法

比色皿脏污时,可使用软布蘸取稀硝酸清洗。如无效果,可更换比色皿。

 泵管建议使用 3-6 个月,具体可根据使用频率调整,超过时间后请及时更换泵管, 泵管必须选择圣戈班蠕动泵管,外部使用的软管可选择国产任意品牌。

**● DPD 试剂请置于冰箱保存,保质期约为1个月,温度高可加速试剂的变质。** 

● DPD 试剂变色后请及时更换试剂。

#### 2.3 注意事项

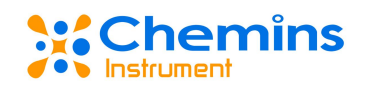

<span id="page-8-0"></span>分析仪中含有敏感的光学部件和电子部件。确保分析仪不要受到剧烈的机械撞击。

### **2.** 分析仪的校准

分析仪出厂时已进行严格校准与测试,非必要尽量不要进行校准。在测试效果不佳时,先 确定泵管是否老化,进行蠕动泵的校准。在更换泵管后测试效果仍无法满足要求时,可对其斜 率进行校准,将其标液的数值输入至斜率校准值框后,点击斜率校准即可。

### <span id="page-8-1"></span>**3.** 蠕动泵的校准

溶液罐装量:将试剂瓶取下,并将溶液泵 4 个接头分别接上硅胶管,点击试剂填充命令, 直至将管路填充满为止。首先设置溶液罐装量为 0.6ml,点击溶液泵校准,通过电子秤计量实 际罐装量,将 0.6ml 改为实际的罐装量,点击确定,然后将其修改为 0.6ml 即可完成校准。通 过溶液泵检测即可验证校准的准确性。

注意:溶液泵为双通道蠕动泵,电子秤计量的为双通道软管总计的重量。即:实际罐装量 =1/2 实际称量重量

水样罐装量: 首先设置水样罐装量为 2.8ml, 点击水样泵校准, 通过电子秤计量实际罐装 量,将 2.8ml 改为实际的罐装量,点击确定即可完成校准。通过水样泵检测即可验证校准的准 确性。

### <span id="page-8-2"></span>**4.** 常见问题解答

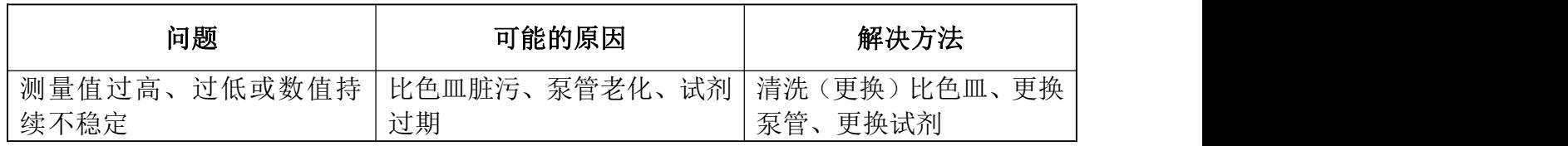

### <span id="page-8-3"></span>五、 质量和服务

### <span id="page-8-4"></span>**1.** 质量保证

 质检部门有规范的检验规程,具备先进完善的检测设备和手段,并严格按照规程检验, 对产品做 72 小时老化实验、稳定性实验,不让一台不合格产品出厂。

 收货方对不合格率达到 2%的产品批次直接退回,所有产生的费用由供货方承担。考量 标准参考供货方提供的产品说明。

<span id="page-8-5"></span>保证货源数量和出货速度。

### **2.** 配件和备件

此产品包括:

● 分析仪 1 台

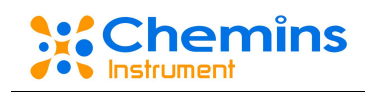

- 说明书 1 份
- 合格证 1 张
- 试剂 1 份
- 水样管 1 米
- <span id="page-9-0"></span>排水管 2 米

### **3.** 售后服务承诺

本公司提供自销售日起一年内的本机售后服务,但不包括不当使用所造成的损坏,若需要 维修或调整,请寄回,但运费需自负,寄回时需确定包装良好以避免运送途中损坏,本公司将 免费维修仪器的损坏。

### <span id="page-10-0"></span>附录 数据通信

### <span id="page-10-1"></span>**1.** 数据格式

Modbus 通信默认的数据格式为: 9600、n、8、1(波特率 9600bps,1 个起始位,8 个数 据位,无校验,1 个停止位)。

<span id="page-10-2"></span>本文档规定了设备采用的 Modbus/RTU 协议。

### **2.** 地址表

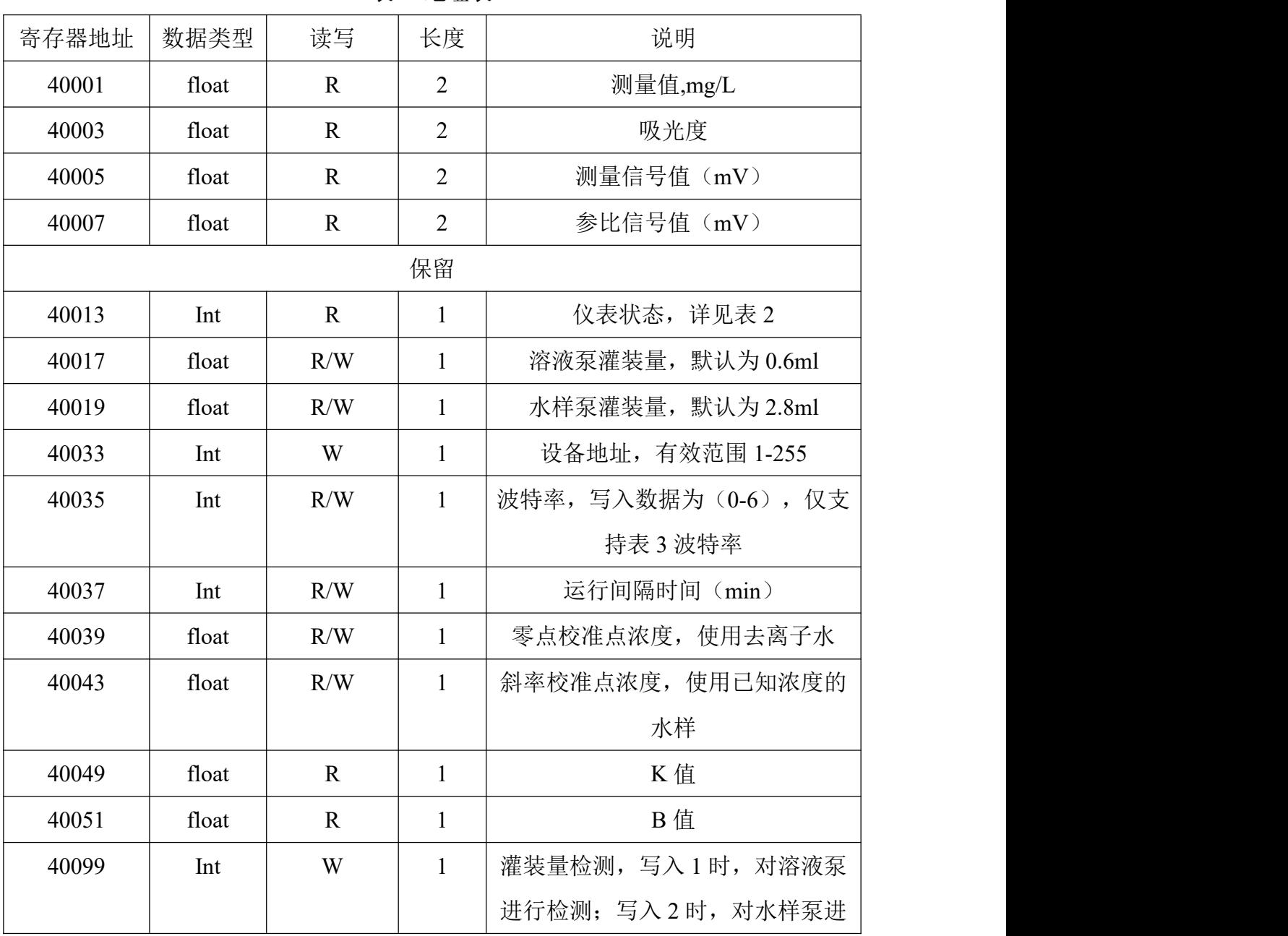

表 1 地址表

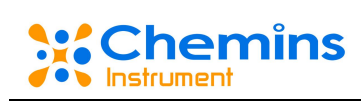

|       |     |   |              | 行检测。                |
|-------|-----|---|--------------|---------------------|
| 40100 | Int | W | $\mathbf{1}$ | 灌装量校准,写入1时,对溶液泵     |
|       |     |   |              | 进行校准; 写入2时, 对水样泵进   |
|       |     |   |              | 行校准。                |
| 40101 | Int | W | $\mathbf{1}$ | 填充试剂, 写入数据为 1 时启动填  |
|       |     |   |              | 充试剂                 |
| 40102 | Int | W | $\mathbf{1}$ | 单次测量启动, 写入数据为 1     |
| 40104 | Int | W | $\mathbf{1}$ | 校零, 注意使用去离子水        |
| 40105 | Int | W | $\mathbf{1}$ | 校标,注意输入的校正液浓度,系     |
|       |     |   |              | 统默认 1.0mg/L         |
| 40106 | Int | W | $\mathbf{1}$ | 执行单次清洗,写入数据为 1      |
| 40107 | Int | W | $\mathbf{1}$ | 连续测试,写入数据1时开始连续     |
|       |     |   |              | 测量; 写入数据 0 时, 关闭连续测 |
|       |     |   |              | 量。此指令与间隔时间搭配使用。     |
| 40108 | Int | W | $\mathbf{1}$ | 填充水样, 写入数据为 1 时启动填  |
|       |     |   |              | 充水样                 |

表 2 仪表状态

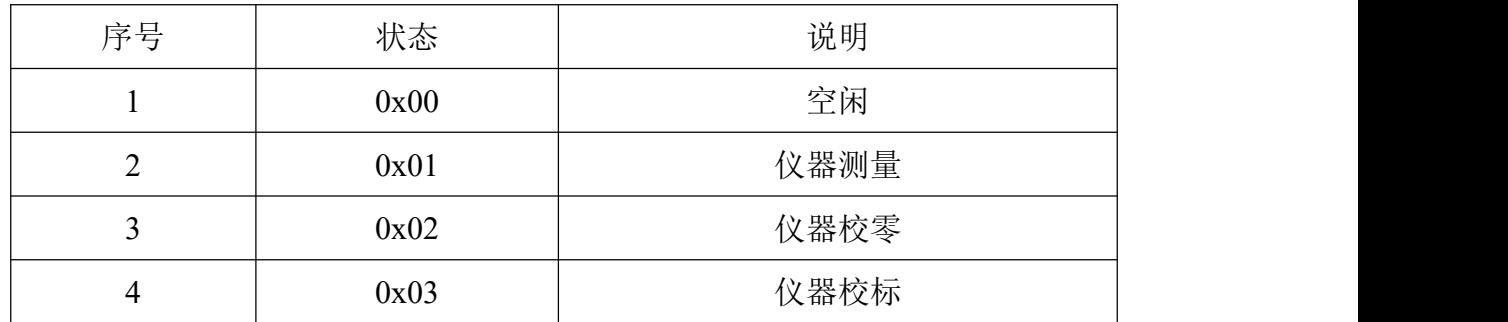

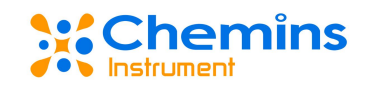

| 序号             | 状态   | 说明     |
|----------------|------|--------|
|                | 0x00 | 2400   |
| $\overline{2}$ | 0x01 | 4800   |
| 3              | 0x02 | 9600   |
| $\overline{4}$ | 0x03 | 19200  |
| 5              | 0x04 | 38400  |
| 6              | 0x05 | 57600  |
| 7              | 0x06 | 115200 |

表 3 波特率定义

如上位机请求有任何错误,设备返回错误码:0x80 + 请求功能码。

序号 错误码 说明  $1 \t 0x01$ 不支持的功能码,设备支持以下功能码: 1)0x03:读取保持寄存器 2)0x06:设单个保存寄存器 3)0x10:设多个保存寄存器  $2 \qquad \qquad$  0x02 | 寄存器起始地址或长度错误 3 | 0x03 | 访问权限错误, 某寄存器不能写 4 0x04 其它错误

#### 表 4 错误码定义

### <span id="page-12-0"></span>**3.** 通信示例

### **3.1** 启动命令(**0x06** 功能码)

(1) 灌装量校准命令

溶液泵:

上位机(Hex):01 06 00 63 00 01 B8 14

仪器响应(Hex): 01 06 00 63 01 F0 78 (正常执行)

01 06 00 63 02 B0 79 (系统忙, 此命令不执行)

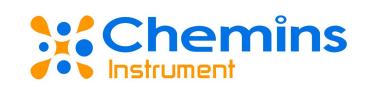

#### 水样泵:

- 上位机 (Hex): 01 06 00 63 00 02 F8 15
- 仪器响应(Hex): 01 06 00 63 01 F0 78 (正常执行)

01 06 00 63 02 B0 79(系统忙,此命令不执行)

- 功能说明:用于对水样泵和溶液泵进行校准。
- (2) 灌装量检测命令
- 溶液泵:
- 上位机(Hex):01 06 00 62 00 01 E9 D4
- 仪器响应(Hex): 01 06 00 62 00 01 E9 D4 (正常执行)
	- 01 06 00 62 00 02 A9 D5 (系统忙, 此命令不执行)

水样泵:

- 上位机(Hex):01 06 00 62 00 02 A9 D5
- 仪器响应(Hex): 01 06 00 62 00 01 E9 D4 (正常执行)
	- 01 06 00 62 00 02 A9 D5 (系统忙, 此命令不执行)
- 功能说明:对泵校准后,用于验证泵的准确性。
- (3) 填充试剂命令
- 上位机(Hex):01 06 00 64 00 01 09 D5
- 仪器响应(Hex): 01 06 00 64 01 F2 48 (正常执行)
	- 01 06 00 64 02 B2 49 (系统忙,此命令不执行)

功能说明:用于将试剂管路充满,该命令发送后,溶液泵将开始填充试剂,请确保完全填满管 路,且内部无气泡。

- (4) 填充水样命令
- 上位机(Hex):01 06 00 6B 00 01 39 D6
- 仪器响应(Hex):01 06 00 6B 01 F7 B8(正常执行)
	- 01 06 00 6B 02 B7 B9 (系统忙, 此命令不执行)

功能说明:用于将水样管路充满,该命令发送后,水样泵将开始填充水样,请确保完全填满管 路,且内部无气泡。

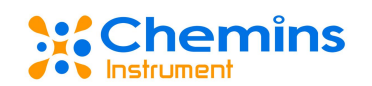

- (5) 启动测量命令
- 上位机:01 06 00 65 00 01 58 15
- 仪器响应(Hex): 01 06 00 65 01 F3 D8 (正常执行)

01 06 00 65 02 B3 D9 (系统忙, 此命令不执行)

功能说明:用于启动测量命令,该命令发送后,仪器将启动测量。(仅在当前仪器空闲状态, 会启动,否则返回系统忙指令)。

- (6) 校零命令
- 上位机:01 06 00 67 00 01 F9 D5
- 仪器响应(Hex): 01 06 00 67 01 F2 B8 (正常执行)

01 06 00 67 02 B2 B9(系统忙,此命令不执行)

功能说明:用于校零命令,该命令发送后,仪器将启动测量,自动校准零点。(仅在当前仪器 空闲状态,会启动,否则返回系统忙指令),使用去离子水。

(7) 校标命令

- 上位机:01 06 00 68 00 01 C9 D6
- 仪器响应(Hex):01 06 00 68 01 F7 48(正常执行)

01 06 00 68 02 B7 49 (系统忙, 此命令不执行)

功能说明:用于校标命令,该命令发送后,仪器将启动测量,自动校准斜率。(仅在当前仪器 空闲状态,会启动,否则返回系统忙指令),使用已知浓度的水样。

(8) 清洗命令

- 上位机:01 06 00 69 00 01 98 16
- 仪器响应(Hex): 01 06 00 69 01 F6 D8 (正常执行)

```
01 06 00 69 02 B6 D9 (系统忙, 此命令不执行)
```
功能说明:用于清洗命令,该命令发送后,仪器将启动清洗比色皿。(仅在当前仪器空闲状态, 会启动,否则返回系统忙指令)。

(9) 连续测试命令

上位机:01 06 00 6A 00 01 68 16 //开启连续测试

仪器响应(Hex): 01 06 00 6A 01 F6 28 (正常执行)

01 06 00 6A 02 B6 29 (系统忙, 此命令不执行)

功能说明:用于连续测试命令,该命令发送后,仪器将启动连续运行模式。先设置间隔时间,

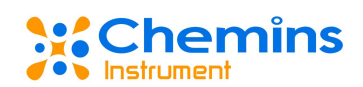

后发送连续测量指令,可实现自动间隔测量。 a) 当前仪器空闲状态,会即刻启动; b) 若当前仪器为运行中,则结束当前测量后,连续运行。 备注:此功能,需要注意试剂要充足。 (10) 修改设备地址命令 上位机:01 06 00 20 00 02 09C1 仪器响应(Hex): 01 06 00 20 01 C1 48 (正常执行) 01 06 00 20 02 81 49(系统忙,此命令不执行) 功能说明:支持设备地址 1-255。 (11) 修改设备通信波特率命令 上位机:01 06 00 22 00 06 A9 C2 仪器响应(Hex): 01 06 00 22 01 C0 28 (正常执行) 01 06 00 22 02 80 29(系统忙,此命令不执行) 功能说明:支持波特率详见表 3,波特率定义。重新设置后,需要重启设备后生效。 (12) 设置间隔时间命令

上位机:01 06 00 24 00 00 C9 C1

仪器响应(Hex): 01 06 00 24 01 C3 88 (正常执行)

01 06 00 24 02 83 89(系统忙,此命令不执行)

功能说明: 用于设置间隔时间, 间隔时间设置范围 0-65535, 设置间隔时间为 0 时, 若开启连 续测试,则会不间断进行测量,注意试剂充足。

(13) 调试模式

进入调试模式:

上位机(Hex):01 06 00 CA 00 01 68 34

仪器响应(ASCII):01 06 00 CA 01 8E 28 (正常执行)

退出调试模式:

上位机(Hex):  $01\,06\,00\,CA\,00\,00\,A9\,FA$ 

仪器响应(ASCII):01 06 00 CA 004F E8(正常执行)

功能说明: 用于读取发光强度。

### **3.2** 数据读取命令(**0x03** 功能码)

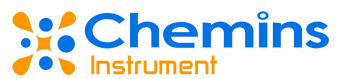

(1) 读取测试浓度 上位机:01 03 00 00 00 02 C4 0B 仪器响应:01 03 04 3F 7C AC 08 4B 39 上位机指令解析: 01 //设备地址 03 //功能码:读取保存寄存器值 00 00 //起始寄存器地址,0x00 00 02 //读取寄存器数量,2 个 C4 0B //CRC 校验, 低字节在前, 高字节在后 设备应答指令解析: 01 //设备地址 03 //功能码: 读取保存寄存器值 04 //数据长度 3F 7C AC 08 //浓度值, IEEE754, 大端序, 0.987mg/L 4B 39 //CRC 校验, 低字节在前, 高字节在后 (2) 读取关键数据 上位机:01 03 00 00 00 08440C 仪器响应: 01 03 10 40 23 B2 FE 3E 8D 28 8C 44 9D E0 00 45 20 40 00A7 AE 上位机指令解析: 01 //设备地址 03 //功能码:读取保存寄存器值 00 00 //起始寄存器地址,0x00 00 08 //读取寄存器数量,8 个 44 0C //CRC 校验,低字节在前,高字节在后 设备应答指令解析: 01 //设备地址 03 //功能码:读取保存寄存器值 10 //数据长度 40 23 B2 FE //浓度值 mg/L, IEEE754, 大端序, 2.5577

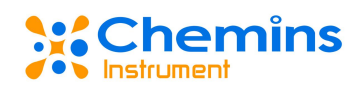

3E 8D 28 8C //吸光度, IEEE754, 大端序, 0.2756

- 44 9D E0 00 //测量信号值(mV), IEEE754, 大端序, 1263
- 45 20 40 00 //参比信号值(mV)), IEEE754, 大端序, 2564

A7 AE //CRC 校验,低字节在前,高字节在后

(3) 读取工作状态

上位机:01 03 00 0C 00 01 44 09

仪器响应:01 03 02 00 02 39 85

上位机指令解析:

01 //设备地址

- 03 //功能码: 读取保存寄存器值
- 00 0C //起始寄存器地址,0x0C
- 00 01 //读取寄存器数量,1 个
- 44 09 //CRC 校验, 低字节在前, 高字节在后

设备应答指令解析:

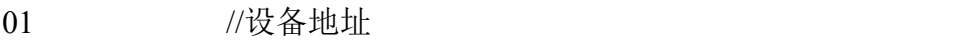

- 03 //功能码:读取保存寄存器值
- 02 //数据长度
- 00 02 //状态, 详见表 2
- 39 85 //CRC 校验, 低字节在前, 高字节在后
- (4) 读取溶液泵灌装量

上位机:01 03 00 10 00 02 C5 CE

### 仪器响应:01 03 04 3F 19 99 99 8D DA

上位机指令解析:

- 01 //设备地址
- 03 //功能码: 读取保存寄存器值
- 00 10 //起始寄存器地址, 0x10
- 00 02 //读取寄存器数量,2 个
- C5 CE //CRC 校验,低字节在前,高字节在后

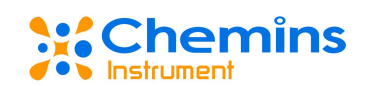

#### 设备应答指令解析:

- 01 //设备地址
- 03 //功能码:读取保存寄存器值
- 04 //数据长度
- 3F 19 99 99 //溶液泵灌装量 ml, IEEE754, 大端序, 0.6
- 8D DA //CRC 校验, 低字节在前, 高字节在后
- (5) 读取水样泵灌装量
- 上位机:01 03 00 12 00 02640E
- 仪器响应:01 03 04 40 33 33 33 4B 19

上位机指令解析:

- 01 //设备地址
- 03 //功能码:读取保存寄存器值
- 00 12 //起始寄存器地址,0x12
- 00 02 //读取寄存器数量,2 个
- 640E //CRC 校验, 低字节在前, 高字节在后

设备应答指令解析:

- 01 //设备地址
- 03 //功能码:读取保存寄存器值
- 04 //数据长度
- 40 33 33 33 33 //水样泵灌装量 ml, IEEE754, 大端序, 2.8
- 4B 19 //CRC 校验, 低字节在前, 高字节在后
- (6) 读取当前通信波特率
- 上位机:01 03 00 2200012400
- 仪器响应:01 03 02 00 02 39 85

#### 上位机指令解析:

- 01 //设备地址
- 03 //功能码: 读取保存寄存器值
- 00 C9 //起始寄存器地址,0xC9
- 00 01 //读取寄存器数量,1 个

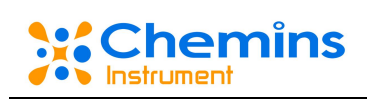

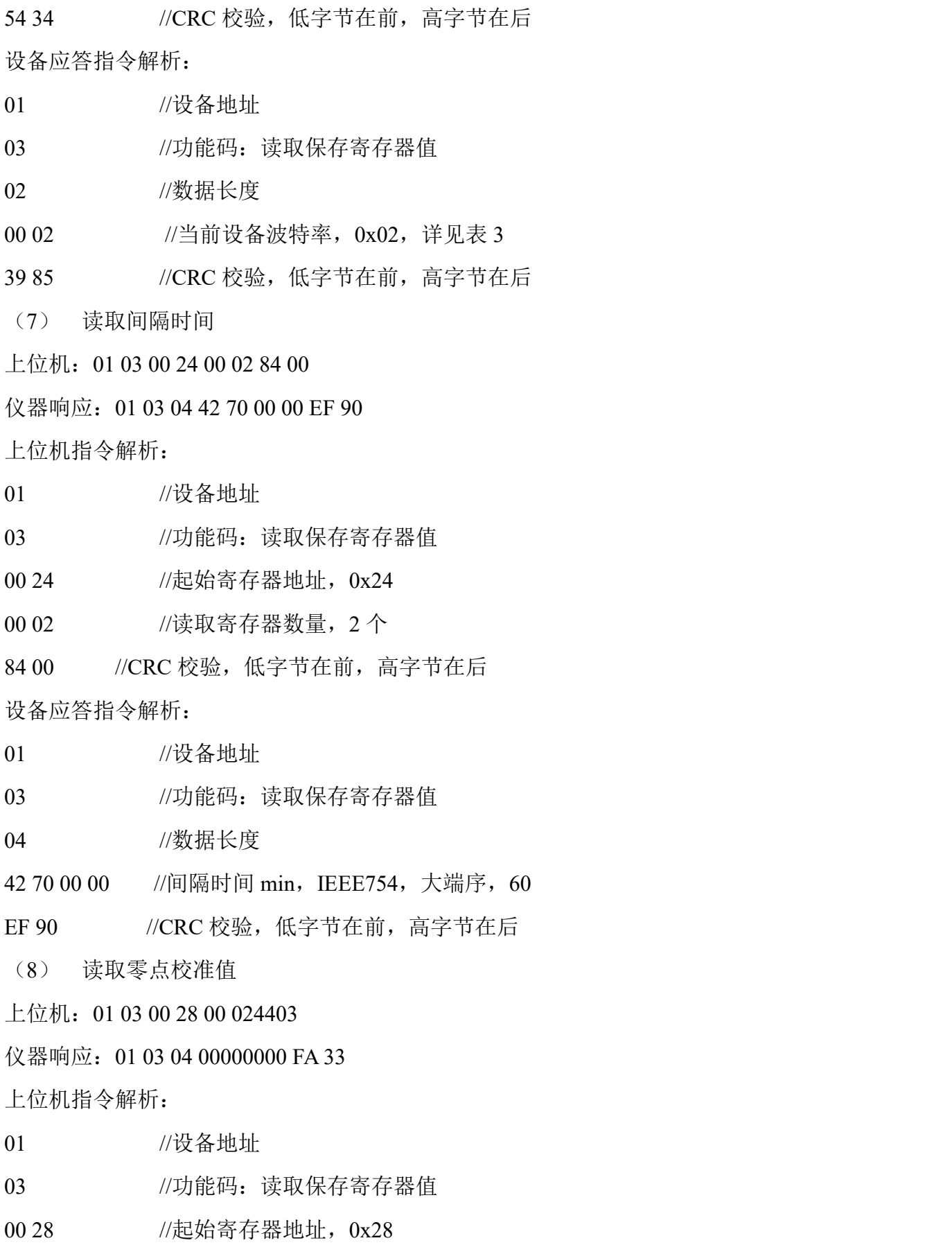

### **::Chemins O** Instrument

00 02 //读取寄存器数量,2 个 4403 //CRC 校验, 低字节在前, 高字节在后 设备应答指令解析: 01 //设备地址 03 //功能码:读取保存寄存器值 04 //数据长度 00000000 //零点校准值, IEEE754, 大端序, 0 FA 33 //CRC 校验, 低字节在前, 高字节在后 (9) 读取斜率校准值 上位机:01 03 00 2A 00 02 E5 C3 仪器响应:01 03 04 40 27 0A 3D 98 89 上位机指令解析: 01 //设备地址 03 //功能码: 读取保存寄存器值 00 2A //起始寄存器地址,0x2A 00 02 //读取寄存器数量,2 个 E5 C3 //CRC 校验,低字节在前,高字节在后 设备应答指令解析: 01 //设备地址 03 //功能码:读取保存寄存器值 04 //数据长度 40 27 0A 3D //斜率校准值, IEEE754, 大端序, 2.61 98 89 //CRC 校验, 低字节在前, 高字节在后 (10) 读取 K 值 上位机:01 03 00 30 00 02 C4 04 仪器响应:01 03 04 3F 6F 5C 28 FF 24 上位机指令解析: 01 //设备地址

03 //功能码: 读取保存寄存器值

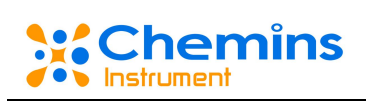

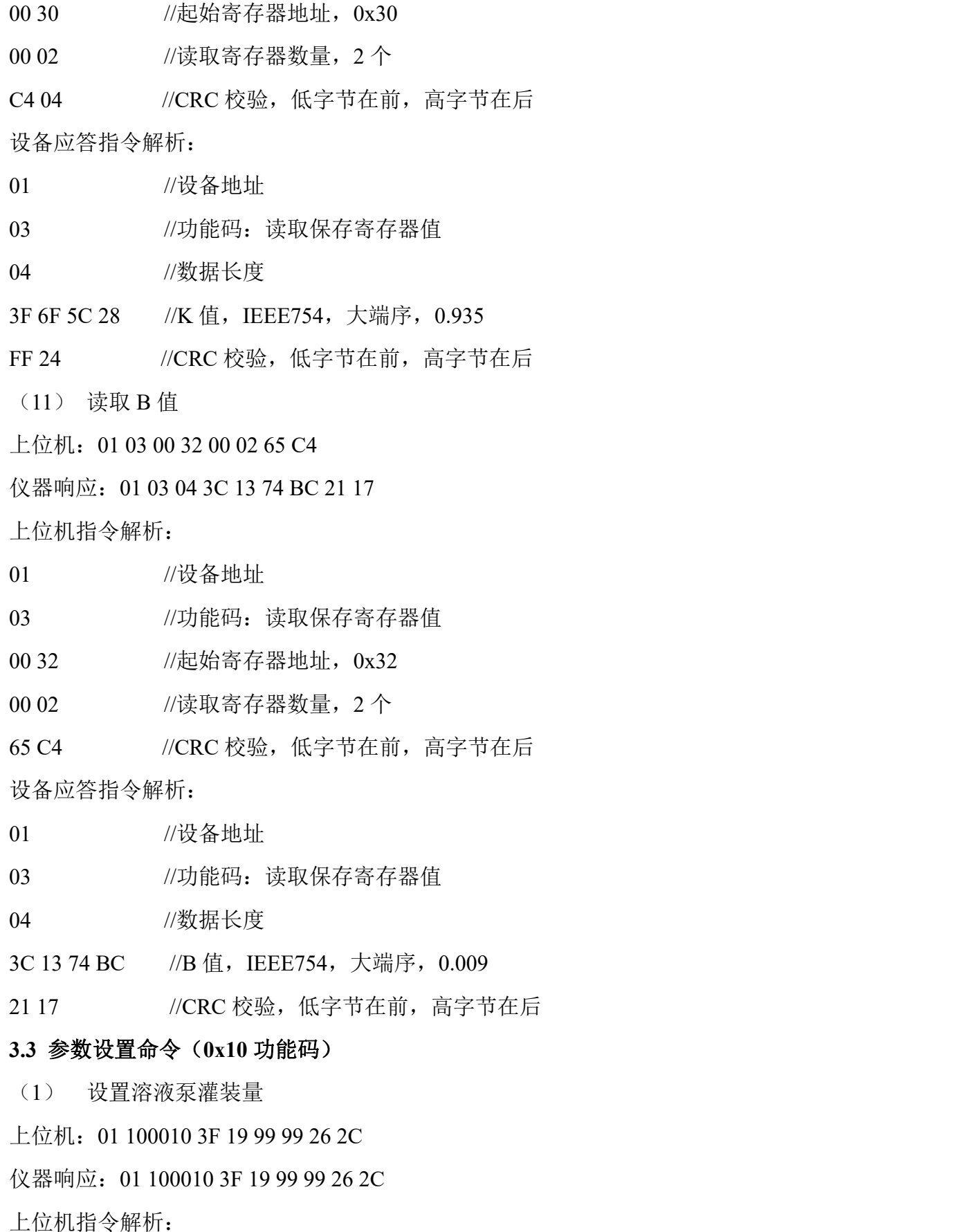

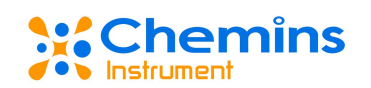

01 //设备地址

10 //功能码:写多个寄存器

00 10 //起始寄存器地址,0x10

3F 19 99 99 //写入数据, IEEE754, 大端序, 0.6

26 2C //CRC 校验, 低字节在前, 高字节在后

设备应答指令解析:

01 //设备地址

10 //功能码:写多个寄存器

00 10 //起始寄存器地址,0x10

3F 19 99 99 //写入数据, IEEE754, 大端序, 0.6

26 2C //CRC 校验, 低字节在前, 高字节在后

(2) 设置水样泵灌装量

上位机:01 10001240 33 33 33 99 2F

仪器响应:01 10001240 33 33 33 99 2F

上位机指令解析:

01 //设备地址

10 //功能码:写多个寄存器

00 12 //起始寄存器地址,0x10

40 33 33 33 //写入数据, IEEE754, 大端序, 2.8

99 2F //CRC 校验, 低字节在前, 高字节在后

设备应答指令解析:

01 //设备地址

10 //功能码:写多个寄存器

00 12 //起始寄存器地址,0x10

40 33 33 33 //写入数据, IEEE754, 大端序, 2.8

99 2F //CRC 校验, 低字节在前, 高字节在后

(3) 设置零点校准点

上位机:01 10002800000000 F0 00

仪器响应: 01 10002800000000 F0 00

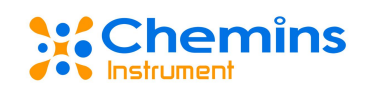

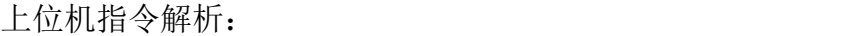

01 //设备地址

10 //功能码:写多个寄存器

00 28 //起始寄存器地址,0x28

00 00 0000 //写入数据, IEEE754, 大端序, 0

 $F0 00$  //CRC 校验, 低字节在前, 高字节在后

设备应答指令解析:

01 //设备地址

10 //功能码:写多个寄存器

00 28 //起始寄存器地址,0x28

00 00 0000 //写入数据, IEEE754, 大端序, 0

F0 00 //CRC 校验, 低字节在前, 高字节在后

(4) 设置斜率校准点

上位机:01 10002A 40 27 0A 3D EB 7A

仪器响应:01 10002A 40 27 0A 3D EB 7A

上位机指令解析:

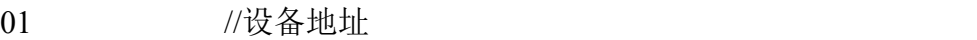

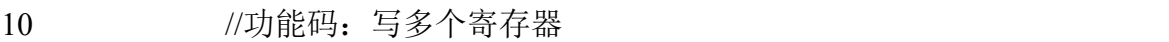

00 2A //起始寄存器地址,0x2A

40 27 0A 3D //写入数据, IEEE754, 大端序, 2.61

EB 7A //CRC 校验, 低字节在前, 高字节在后

设备应答指令解析:

- 01 //设备地址
- 10 //功能码:写多个寄存器
- 00 2A //起始寄存器地址,0x2A
- 40 27 0A 3D //写入数据, IEEE754, 大端序, 2.61
- EB 7A //CRC 校验, 低字节在前, 高字节在后